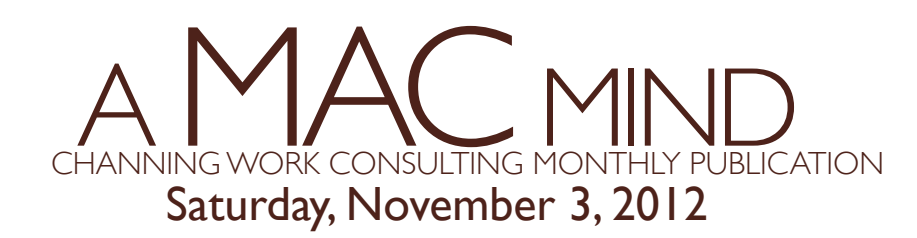

## TWITTER IS JUST USELESS INFO.

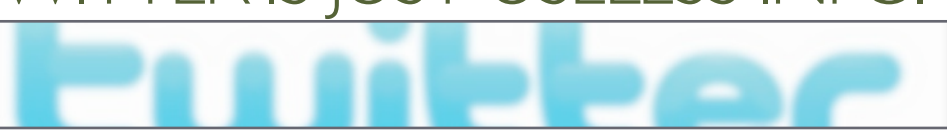

The DIE HARD Twitter users are reading the TITLE screaming - "Are you nuts!" and the people that have never used or rarely use twitter are saying "YEAH - SO TRUE" The truth is both types of info exist inside twitter. The useless and the useful. To get the best use of twitter you need to tame the beast. Taming it requires more then the occasional use. It requires adding people and taking them for a test run (otherwise known as FOLLOWING), then deleting them if they aren't useful (UNFOLLOW). Something on twitter can be useful if its ENTERTAINING, INFORMATIVE, or INFORMATIONAL. Occasionally twitter can be used to get what you want and need. I have used twitter to complain to companies, to praise companies. Both types of tweets (the message you post about them) have garnered a response. In the case of a furniture company, countless phone calls to resolve a defective couch never were returned. A quick tweet and all was resolved in days. Most of your favorite comedians are tweeting jokes for practice to their followers. Tons of government, news channels, and weather companies tweet breaking information faster then they get it on their websites or their tv channels. The best way to start is follow people like crazy. Make your twitter list completely busy with Celebs, News Channels, Govt Agencies, Comedians, Talk show hosts, Friends, Family. Then when you see feeds that are really good - see who they follow and follow those people as well... do this for at least a couple of weeks. If you are following less then 100 people you haven't followed enough. Then start weeding out the people that annoy you. You want to be able to open up your twitter feed every day and see a constant stream of USEFUL info flowing by. While you are at it follow me @chanwork

## HANDY KEYBOARD SHORTCUTS

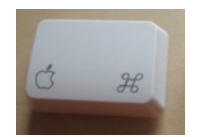

Simple but powerful list of keyboard commands to make your work on your Macintosh efficient.

- $Command + P = Print$  $Command + S = Save$ Command  $+ Z =$  Undo last action  $Command + C = Copy$  $Command + V = Paste$  $Command + X = Cut$ Command + Q = Quit Program
- Command + A = Select All Command +W = Close Window  $Command + N = New Document$ Command + O = Open Document Command + B = Bold selected text Command + U = Underline Text Command + I = Italicize Text

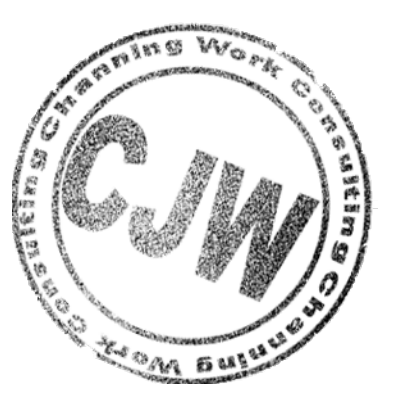

### SCRIPPS RANCH COUNTRY LIVIN'

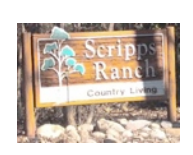

Roots are planted and we are quickly becoming longtime residents of Scripps Ranch. A quick look

around says Apple products are plentiful in the land of Trees and long roads. I imagine my newsletter will be influenced by the surroundings I fall in love with every day. I am going to be attending a farmers market in the hopes of spreading my knowledge to a new group of people . May the country living forever influence my soul~Channing Work

 $Apple + F = Find Text$ Apple + Tab = Switch Apps  $Apple + T = Show$  Fonts In Finder Only Apple + 1 = Icon View Apple + 2 = List View Apple  $+$  3 = Column View

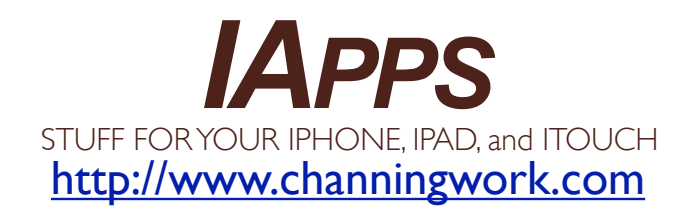

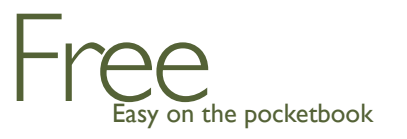

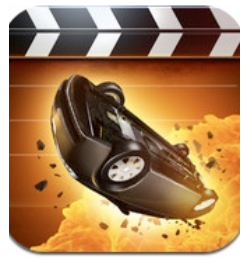

#### **ACTION MOVIE** Free

Wanna tricks your friends and family into believing you live in an action film. Download this free app. The app allows you to film a scene with your camera. Then add in an eye popping moment at the end of the scene. How about a 20 TON Rock dropping from the sky and smashing your car? You won't believe the visuals on this app.

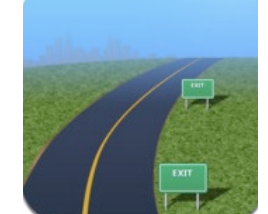

#### [ROAD AHEAD](https://itunes.apple.com/us/app/roadahead/id434432510?mt=8) Free

So you are on a long trip, or even a short trip. Every Exit you pass you wander what Restaurant, Store, Gas Station is just off the exit. Wonder no longer. This App will list services that are just off the exit you are approaching. The best part of this app is it tells you the gas prices off the next exit. Safe driving!

# Not Free Cash in your change jar... these gonna cost ya

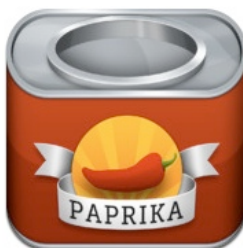

[PAPRIKA](https://itunes.apple.com/us/app/paprika-recipe-manager-for/id406732590?mt=8) \$4.99 iphone / \$4.99 ipad \$19.99 OS X

If you have been looking for the perfect (yet not cheap) solution to your virtual recipe box? Look no further. Paprika allows easy entry and recipes you have hand written. Best of all it allows copying of recipes off the web in a Manual one button process, or Automatically for a large number of Cooking sites. Best of all it stays in sync with Iphone, Ipad, and your Mac

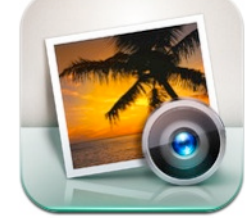

#### [IPHOTO IOS](https://itunes.apple.com/us/app/iphoto/id497786065?ls=1&mt=8&v0=www-naus-ipad-appstore-apple-iphoto) \$4.99 iphone / ipad

Apple has made a version of Iphoto that runs on your Iphone and Ipad and it's be-ut-tiful (two T's for drama) It will allow you to touch up your photos on the go. Add effects and email them off. It also allows you to take a handful of photos and make them into a quick collage that can be combined with text, maps and weather reports and post them to a website that can be shared with close friends. It's worth every penny.

#### Letter from Channing -

I hope you enjoyed the newsletter. Remember, if a word is in blue, click it. I often include some fun links [hiding behind](http://en.wikipedia.org/wiki/Behind_the_sofa) the blue. In most cases it's a quick way to find the application or website I am talking about. Please visit [http://](http://www.channingwork.com) [www.channingwork.com](http://www.channingwork.com) Email me at [me@channingwork.com](mailto:me@channingwork.com) with any suggestions for the newsletter. Chances are I have at least 20 typos in this newsletter... so by all means email me your findings! Have a great 2 weeks.